¡ATENCIÓN! La instalación, la configuración del circuito al que se incorpora el dispositivo y el precintado de los bornes debe<br>ejecutarse por personal profesionalmente cualificado. Desconectar la tensión antes de manipular ATENÇÃO! A instalação, ligação de fios e a proteção dos terminais deve ser executadas apenas por profissionais qualificados. Desligue a alimentação do circuito antes de realizar a instalação.

> 1. Terminais de neutro 2. Display LCD retroiluminado

3. Tecla SET 4. Tecla ACIMA 5. Tecla ENTER 6. LED metrológico 7. Terminais de tensão e corrente 8.Obturador de segurança, em cada extremidade (NÃO REMOVER) 9. Porta IR (infravermelho)

#### DIMENSIONES (mm) DIMENSÕES (mm)

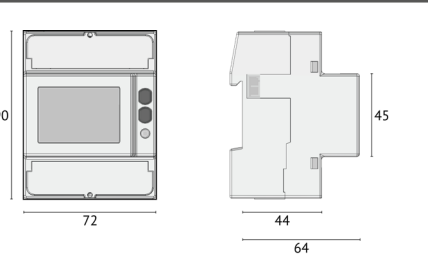

## CONEXIONES ELÉCTRICAS CONEXÕES ELÉTRICAS

#### RESUMEN RESUMO

D. Classe de proteção E. Constante de integração (LED de medição) . Corrente de base (máxima corrente) G. Temperatura de funcionamento Classe de precisão

Matriz de dados

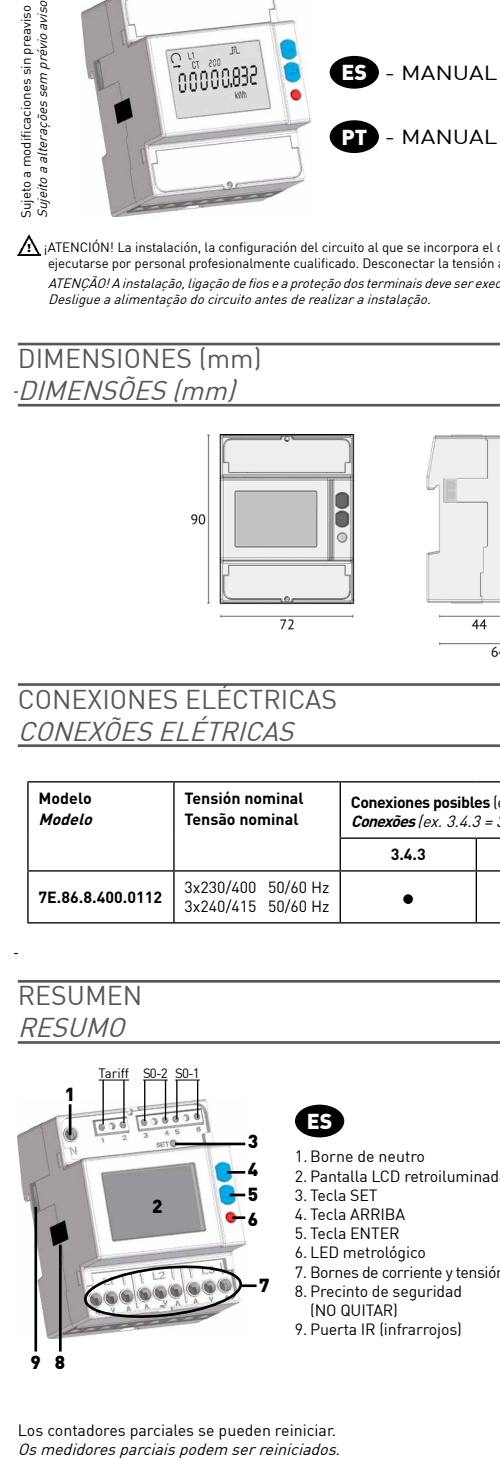

Los contadores parciales se pueden reiniciar.

B. Número de serie

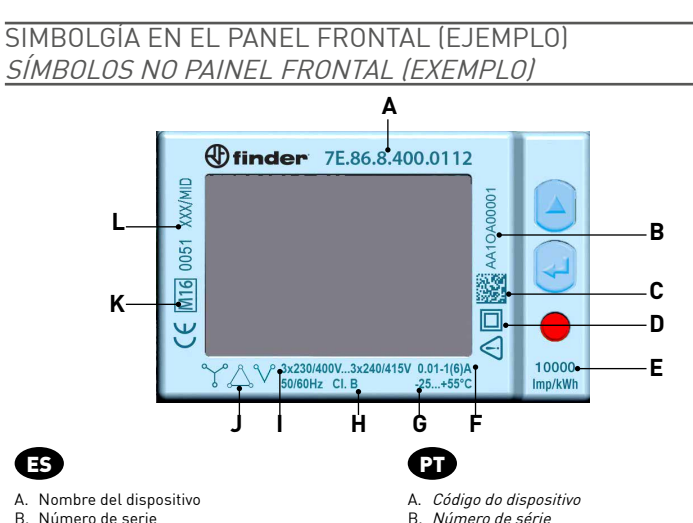

- C. Matriz de datos
- D. Clase de protección E. Constante de Imp/kWh (LED metrológico)
- F. Corriente base (corriente máxima)
- G. Rango de temperatura de funcionamiento . Clase de precisión
- Tensión/frecuencia nominal
- Tipo de conexión:  $\bigvee$ =3fases 4hilos 3TI,
- $\triangle$  =3fases 3hilos 3TI,  $\vee$ =3fases 3hilos 2TI
- Símbolos de aprobación MID
- L. Certificado de aprobación del tipo
- 
- error (132) indefinido (ej. fallo de una o más fases) 2. Valor sumatorio 3. Indicación de la fase o fases activas
- 4. Distintos significados según se indique: · CT XXXX: relación del TI (transformador de intensidad)
- SEC: valor secundario visualizado en el área principal<br>- SEtUP: página de programación<br>- InFO: página de información<br>5. Parámetros metrológicos deteriorados (Código: XX).<br>Contador inutilizable, devolver al fabricante inm
- 
- 
- 7. Estado de actividad de la comunicación<br>8. Página de programación
- 
- 8. Página de programación 9. Área principal de visualización 10.Área unidad de medida 11.Valor de contador parcial. Intermitente = contador parado 12.Valor de contador tarifa 1 o tarifa 2 13.Valor de balance
- 
- 14.Valor inductivo
- I. Tesão nominal/frequência J. Tipo de instalação: I =3fases 4fios 3corr.,  $\stackrel{\backslash}{\searrow}$ =3fases 3fios 3corr.,  $\vee$ =3fases 3fios 2corr

K. Simbologia de aprovação MID L. Certificado de aprovação do tipo

#### **MEDIDAS MEDICÃO**

#### ENTRADA DE TARIFA ENTRADA DE TARIFA

Para la gestión de la tarifa, conectar a la entrada de tarifa un componente externo que dará una señal al

15.Valor capacitivo 16. Valor de potencia o energía importada (→), exportada (←)

- instrumento. La señal se interpretará como sigue: Cuando la entrada de tarifa recibe una señal sin tensión, 0 V, el instrumento incrementa el contador de tarifa 1 • Cuando la entrada de tarifa recibe una señal con tensión (ver características técnicas) el instrumento incrementa
- el contador de tarifa 2 Nota: los contadores totales siguen incrementando independientemente del estado de la entrada de tarifa.

A gestão de tarifa é realizada através da ligação de um dispositivo externo na entrada de tarifas, que irá gerar um sinal para o instrumento. A interpretação do sinal é a seguinte:

- se a entrada de tarifas detecta um sinal livre de tensão (0 V) o dispositivo incrementa os medidores de tarifa 1 • se a entrada de tarifas detecta um sinal de tensão (ver características técnicas), o dispositivo incrementa os
- medidores de tarifa 2 Nota: Os medidores totais incrementarão independentemente do estado da entrada de tarifa

# ESQUEMAS DE CONEXIÓN ESQUEMA DE LIGAÇÃO

 $\Lambda$  Se aconseja instalar un seccionador de baja potencia o fusibles en las entradas de tensión como protección y para poder operar en el instrumento sin tener que desconectar la instalación.<br>*É aconselhável instalar um isolador de baixa tensão ou alguns fusíveis na entrada de tensão para proteção* 

e a fim de operar o instrumento sem a necessidade de desativação da planta.

![](_page_0_Figure_31.jpeg)

3 FASES, 4 FIOS, 3 TCS 3 FASES, 3 FIOS, 3 TCS

![](_page_0_Figure_32.jpeg)

![](_page_0_Figure_33.jpeg)

#### SIMBOLOGÍA EN PANTALLA SIMBOLOGIA NO DISPLAY

ES

1. Secuencia de fases:<br>  $\bigcap_{\text{correcto }[123]}$ 

ser associados à Saída S0. Não é possível programar os mesmos medidores para ambas as saídas.<br>**NOTA: No caso de ligação a 3 fios, os parâmetros de tensões fase-neutro, corrente de neutro, potência de fases, fator de potência de fases e todos os medidores de fase não estarão disponíveis.**

![](_page_0_Figure_0.jpeg)

#### FUNCIONES DE LAS TECLAS FUNCÕES DAS TECI AS

não definido (ex. falta uma ou mais fases)

2. Valores do sistema 3. Número de fases de valor

6. Status ativo saída S0<br>7. Status ativo da comunicação

13. Valores de um medidor de balanco

4. Diferentes significados de acordo com o item exibido:

- CTXXX: valor de relação do CT (transformador de<br>- SEC: valor secundário exibido na área principal<br>- SEC: valor secundário exibido na área principal<br>- SEUP: Página de Informações<br>- Info. Página de Informações<br>- S. Parâmet

7. Status ativo da comunicação<br>8. Página de programação<br>9. Área principal<br>11. Valores de um medidor parcial. LED piscante = medição parada<br>12. Valores de um medidor tarifa 1 ou 2<br>12. Valores de um medidor tarifa 1 ou 2

15. Valor capacitivo<br>16. Valores de potência ou de energia importada (→), exportada (←)

![](_page_0_Figure_37.jpeg)

1. Sequência de fases.<br>  $\bigcap_{\text{correto (123)}}$ 

14.Valor indutivo

![](_page_0_Picture_1607.jpeg)

Legenda: = Standard = Valores bidirecionais

La unidad de medida puede ser visualizada con el multiplicador k (kilo) o M (Mega). El contador elige automáticamente el multiplicador en base al valor de relación TI introducido. Todos los contadores de sistema (Wh∑, varh∑, VAh∑) pueden asociarse a la salida S0. No es posible programar el mismo contador para ambas las salidas.

#### **NOTA: en caso de conexión a 3 hilos, los parámetros de tensiones fase-neutro, corriente de neutro, potencias de fase, factor de potencia de fase y todos los contadores de fase no estarán disponibles.**

A unidade de medida por ser exibida com o multiplicador em k (kilo) ou M (Mega). O medidor elege automaticamente o multiplicador com base no valor de relação do CT. Todos os medidores do sistema (Wh∑, varh∑, VAh∑) podem

### CÁLCULO PARA LOS VALORES DE LOS CONTADORES DE BALANCE CÁLCULO PARA OS VALORES DOS MEDIDORES DE BALANÇO

![](_page_0_Picture_1608.jpeg)

![](_page_0_Picture_1609.jpeg)

# Antes de alimentar el instrumento, verificar que todas las conexiones sean correctas. Asegurarse que los bornes de medida para la tensión y la corriente estén conectados correctamente. Además, asegurarse que los puertos de baja tensión, ej. puertos de comunicación y/o salidas S0, estén conectados a las líneas de baja tensión. Estas precauciones reducen el riesgo de eventuales daños al instrumento.

Antes de ligar o instrumento, certifique-<br>se todas às conexões estão corretas.<br>Certifique-se de que os terminais de<br>medição de tensão e corrente estão<br>conectados corretamente. Ainda<br>verifique as conexões de baixa tensão,<br>c

![](_page_0_Picture_1610.jpeg)

 $\boldsymbol{\bm{\mathrm{w}}}$ 

IB7E86\_NOCOM - 05/18 - FINDER S.p.A. via Drubiaglio 14 - 10040 ALMESE (TO) - ITALY

![](_page_1_Picture_1790.jpeg)

Función disponible sólo en las páginas de los contadores. Pulsando la tecla durante 3s se pueden visualizar en la pantalla los valores de los registros de energía medidos en el secundario del TI (transformador de intensidad). Para pasar los registros de energía, ver párrafo "Estructura de las páginas". Después de un período de 10 s de inactividad del teclado, el contador volverá a visualizar los valores medidos en el primario del TI.

Função disponível somente na página dos medidores. Pressione a tecla  $\leftrightarrow$ por 3s, os valores secundários CT serão exibidos no display. Para passar para os valores de energia, consulte "ESTRUTURA DAS PÁGINAS". Depois de 10 segundos de inatividade do teclado, o medidor voltará a exibir os valores primários do CT.

En la página del valor secundario se mostrará SEC en lugar del valor proporcional del TI. en la pégina dos valores secundários, SEC é exibido no lugar do valor propo<br>Na página dos valores secundários, SEC é exibido no lugar do valor propo

#### CARACTERÍSTICAS TÉCNICAS CARACTERÍSTICAS TÉCNICAS

# ESTRUCTURA DE LAS PÁGINAS

### ESTRUTURA DAS PÁGINAS

Se pueden visualizar hasta 9 grupos de páginas. Para pasar las páginas dentro de un grupo pulsar  $\triangle$ . As páginas do dispositivo estão agrupadas em 9 grupos. Pressione  $\blacktriangle$  para passar pelas páginas dentro de um grupo.

NOTA: en caso de conexión a 3 hilos, las páginas con los valores de fase no están disponibles. NOTA: em caso de conexão com 3 fios, as páginas com os valores de fase não estarão disponíveis.

#### VISUALIZACIÓN VALOR SECUNDARIO DEL CONTADOR COMO EXIBIR OS VALORES SECUNDÁRIOS DO MEDIDOR

1. Pulsar  $\blacktriangle$  para cambiar el valor i parpadeante, Y para salir y salvar los ajustes, N para salir sin salvar, C para seguir pasando las páginas de

Programación 1.<br>2. Confermare con ↔

**SAUE**<sub>P</sub>

![](_page_1_Figure_8.jpeg)

## INICIAR / PARAR / BORRAR LOS CONTADORES PARCIALES COMO INICIAR / INTERROMPER / RESETAR MEDIDORES PARCIAIS

![](_page_1_Figure_11.jpeg)

INICIAR EL CONTADOR PARCIAL VISUALIZADO COMO INICIAR O MEDIDOR PARCIAL EXIBIDO

![](_page_1_Figure_13.jpeg)

En las páginas START?, STOP?, RESET?, los valores seleccionables son: Y=para confirmar, N=para anular. Cambiar el valor pulsando *1*<br>Nas páginas START?. STOP? e RESET?. pressione: Y=para confirmar. N=para anular os valores Natores Setectionables Son: 1-para communar, stope: Y=para confirmar, pressione . Para mudar, pressione . Para

![](_page_1_Figure_15.jpeg)

piscante, **Y** para sair e salvar as configurações, **N** para sair sem salvar, **C** para continuar nas páginas da Programação 1. 2. Confirme com .

PÁGINAS DE PROGRAMACIÓN 2

# 1. Pressione **A** para alterar o valor

![](_page_1_Figure_16.jpeg)

![](_page_1_Figure_3.jpeg)